# **Manual µCeENS y Requisitos Esenciales**

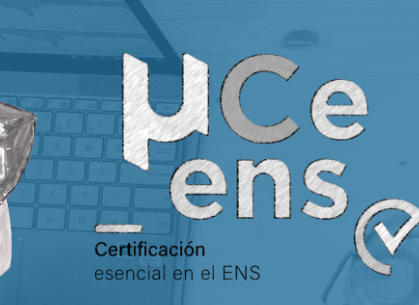

**Área de Normativa y Servicios de Ciberseguridad**

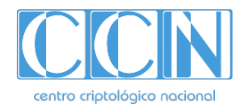

### **1. ¿Qué es µCeENS?**

- Definición
- Actuaciones principales derivadas de la Metodología.
- Desarrollo de la Metodología: Herramientas de Gobernanza y Soluciones ABS.
- **2. ¿Quién puede beneficiarse de µCeENS?**
- **3. ¿Cómo se aplica µCeENS?**
	- Fases de la metodología.
	- Entregables.
- **4. Actividades de adopción de µCeENS**
	- **4.1. Cómo acceder a µCeENS – Portal de Gobernanza**
	- **4.2. Cómo crear un sistema**
	- **4.3. Cómo acceder al sistema**
	- **4.4. Secciones de µCeENS**
		- Diagnóstico de Cumplimiento
		- Gobierno
		- Plan de adecuación
		- Implantación
		- Conformidad

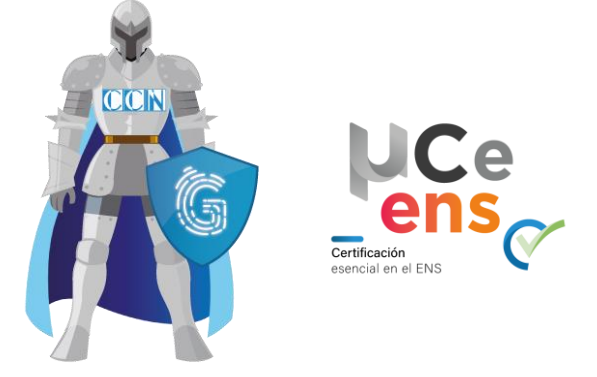

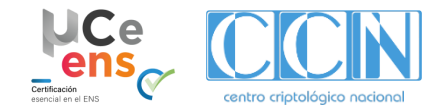

# **1. ¿Qué es µCeENS?**

### **Definición:**

- Es un **modelo, una metodología** que facilita la obtención de la Certificación de Conformidad en el ENS.
- Tiene en cuenta los **Requisitos de Seguridad definidos en un Perfil de Cumplimiento Específico** validado por el Centro Criptológico Nacional.

**Acompañamiento en base a fases y actuaciones durante el proceso de la Certificación de Conformidad:**

- **1. Definición de un Modelo mínimo viable**.
- **2. Diagnóstico de cumplimiento** en base a **Perfiles de Cumplimiento Específicos**.
- **3. Gobierno**: Política de Seguridad, Gobernanza y Marco Normativo necesario.
- **4. Herramientas de perfilado básico de seguridad (soluciones ABS)** como apoyo a la implementación técnica de seguridad, tareas de mantenimiento y recogida de evidencias.
- **5. Mejor Continua** al propiciar el progreso y avance del nivel de implantación de la seguridad en las Organizaciones.

### **Desarrollo de la Metodología:**

• **Automatización de los procesos en las herramientas de Gobernanza** para obtener la adecuación y la correspondiente Certificación de Conformidad en el ENS, conforme a un **Perfil de Cumplimiento Específico**, que se complementa con los servicios básicos de seguridad proporcionados por las soluciones del CCN en la modalidad ABS:.

#### Herramientas de Gobernanza:

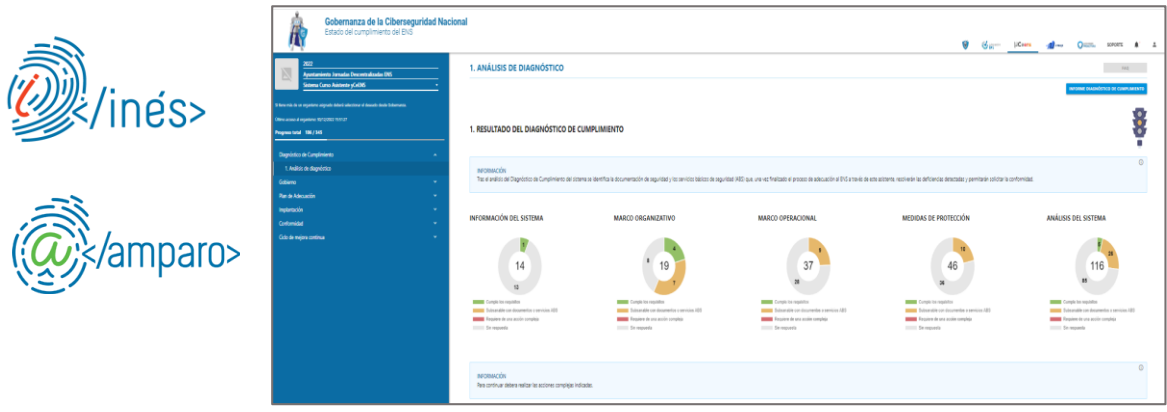

#### **Soluciones ABS:**

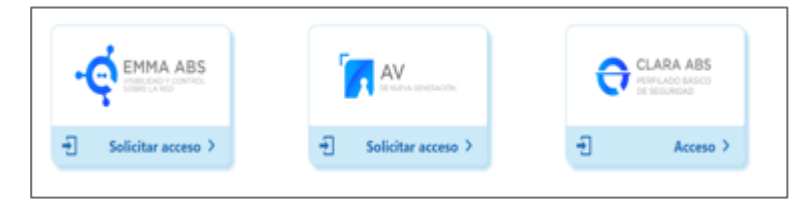

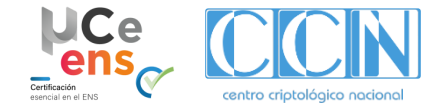

### **2. ¿Quienes puede beneficiarse de µCeENS?**

**Alcance determinado para Entidades u Organizaciones con las siguientes características:**

- **Dificultades para abordar la Adecuación al ENS**, tras analizar los riesgos y amenazas a los que están sometidos los sistemas.
- **Superar el Diagnóstico de Cumplimiento** del ENS (validación por semáforo)
- Cuyos **riesgos identificados** son **mitigados** con la implementación de un Perfil de Cumplimiento Específico (validación mediante el Módulo de Verificación de Perfiles de Cumplimiento en cuanto al Riesgo – **MVPCR**)

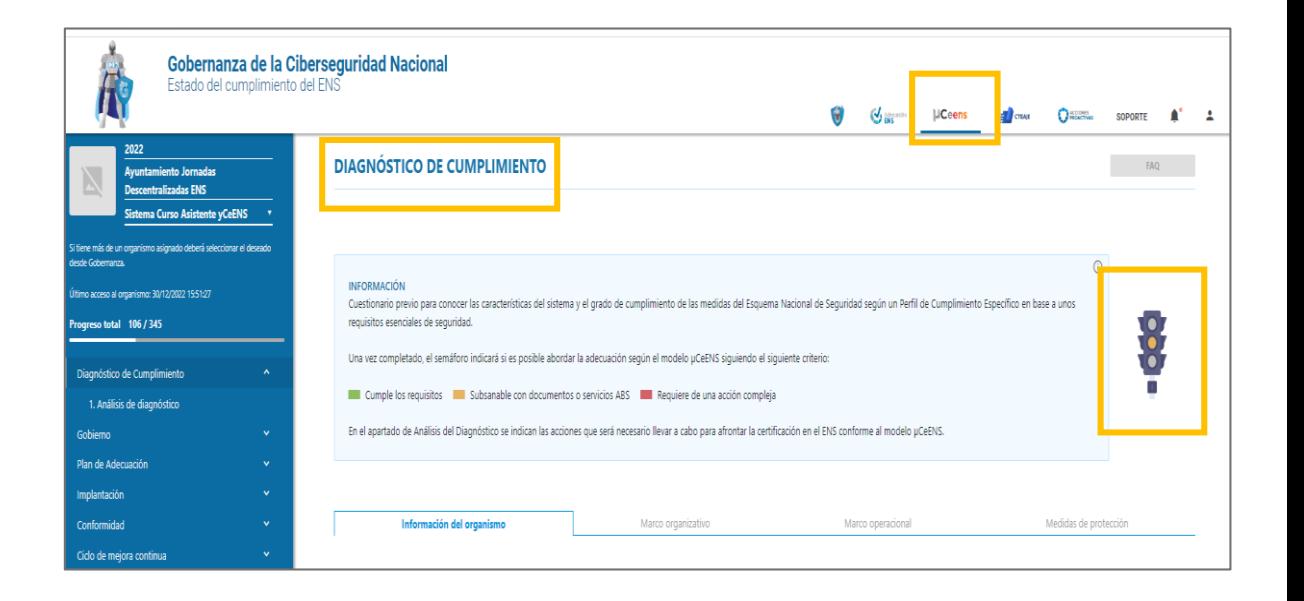

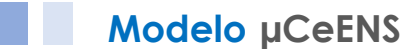

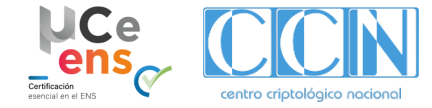

### **3. ¿Cómo se aplica µCeENS? (fases)**

**Implantación de la Metodología µCeENS mediante seis (6) fases**

**Planificación aproximada de cuatro (4) a seis (6) meses.**

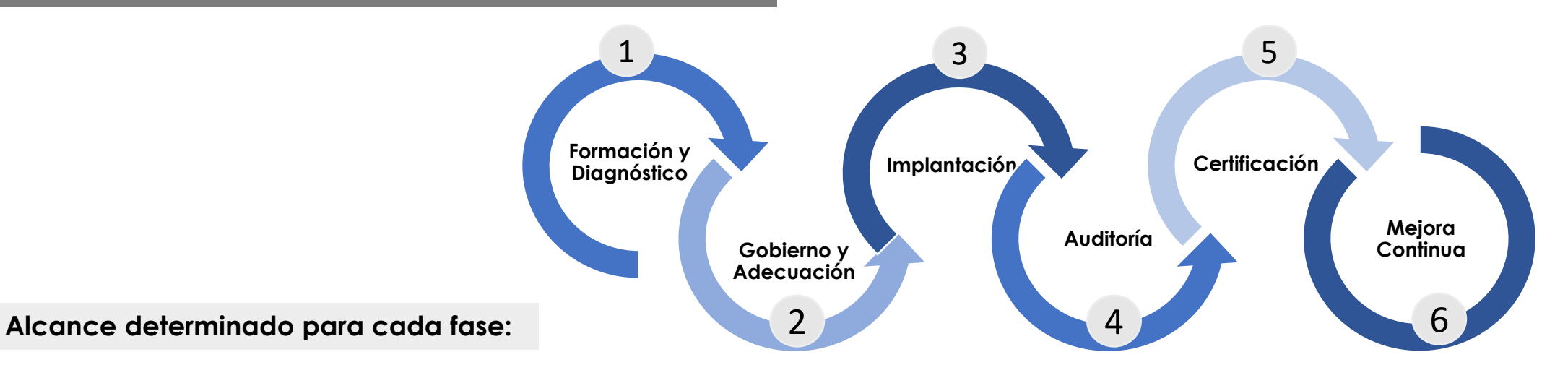

**1. Formación en el ENS**, de manera asíncrona, a través de la plataforma ÁNGELES **1.1 Diagnóstico de Cumplimiento**  para determinar la situación y posibilidad de abordar un proceso de adecuación al ENS.

**2. Gobierno y Adecuación.** Política de seguridad, establecer una estructura, determinar roles asignando responsabilidades y flujos de relación, inventario de activos, categorización, declaración de aplicabilidad e informe de riesgos.

**3. Implementación de medidas**, marco normativo, desarrollo procedimental, adopción de soluciones técnicas, recogida de evidencias y registros.

**4. Auditoría de Certificación**

#### **5. Obtención de la certificación.**

**6. Mejora continua,** progreso y avance del nivel de implantación, tareas de mantenimiento y acciones puntuales del sistema.

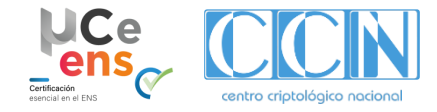

### **3. ¿Cómo se aplica µCeENS? (entregables)**

Durante las fases de µCeENS se generan diferentes entregables:

### $1$  2

#### **Perfil de Cumplimiento Específico (PCE)**

• Conjunto de medidas de seguridad como consecuencia del preceptivo análisis de riesgos, resulten de aplicación a una entidad o sector de actividad concreta y para una determinada categoría de seguridad

### **Informe de Resultados del Diagnóstico de cumplimiento**

• Análisis de desviaciones indicando las medidas que requieren de una acción compleja para su subsanación o bien son subsanables con una implementación procedimental y/o servicios ABS de seguridad.

### **Modelo para la designación de Roles y Política de Seguridad**  $\overline{3}$  4

- Designación de los Responsables de Gobierno, Supervisión y Operación. Asignación de responsabilidades y establecimiento de flujos de interrelación.
- Aprobación de la Política de Seguridad de la Información.

#### **Plan de Adecuación (Categorización del Sistema y Declaración de Aplicabilidad)**

- **Categorización del Sistema**: propuesta de inventario de servicios-información y su valoración.
- **Declaración de Aplicabilidad**.
- **Informe de riesgo residual**.
- 8

#### **Registro de Seguridad Lista de mantenimiento del sistema y acciones puntuales**

• Medidas y acciones puntuales que propicien el mantenimiento y mejora continua de la seguridad.

### **Normativa de uso de medios**  5 6 7 **electrónicos**

• Regulación del uso de los recursos puestos a disposición del personal.

#### **Marco Normativo de Seguridad**

• Procedimientos que soportan el cumplimiento de las medidas.

• Modelo de registro de seguridad para el inventario de activos y de entrada y salida de soportes.

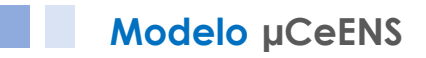

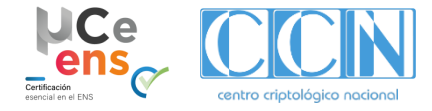

# **4. Actividades de implantación**

### **4.1. Cómo acceder µCeENS – Portal de Gobernanza**

Para acceder a µCeENS, se debe acceder al Portal de Gobernanza desde los **Portales del CCN [\(www.ccn.cni.es\)](http://www.ccn.cni.es/), CCN-CERT ([www.ccn-cert.cni.es](http://www.ccn-cert.cni.es/)), EVENS (www.ccn-cert.cni.es/evens/)**

1 **Desde el portal del CCN ([www.ccn.cni.es\)](http://www.ccn.cni.es/):** 

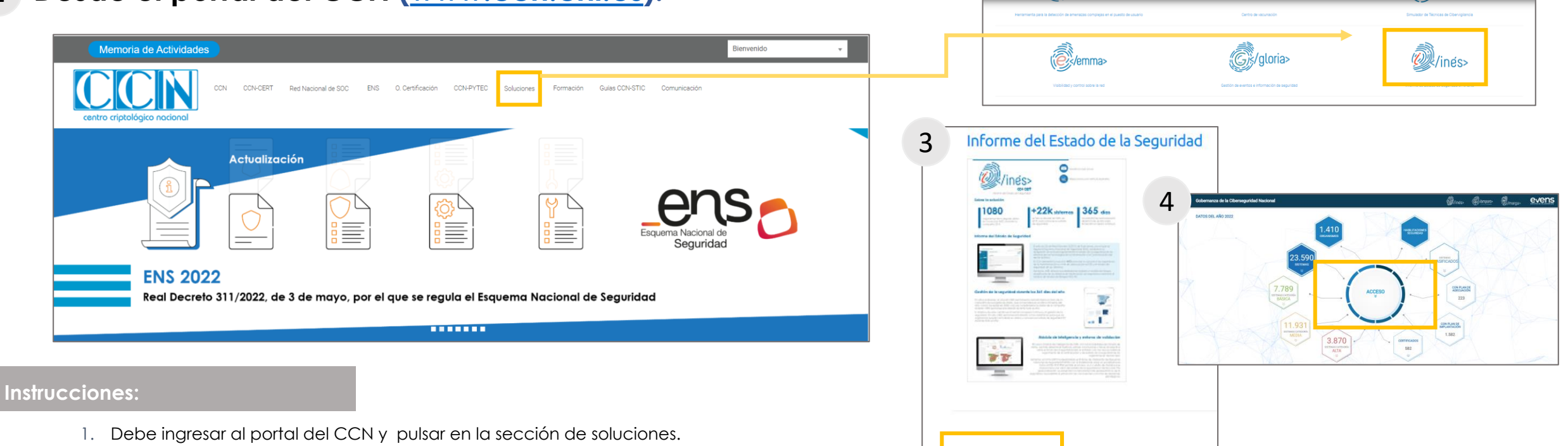

2

**CCIN** 

Acceso a INES

- 2. Buscar la imagen correspondiente a la Solución INES.
- 3. Buscar en la parte inferior de la página el "Acceso a INES".
- 4. Debe pulsar la figura central, denominada "Acceso".

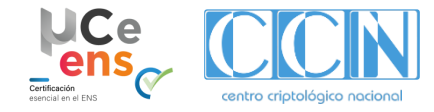

### **4. Actividades de implantación**

**Modelo µCeENS**

### **4.1. Cómo acceder µCeENS – Portal de Gobernanza**

1 **Desde el portal del CCN-CERT ([www.ccn-cert.cni.es](http://www.ccn-cert.cni.es/))**

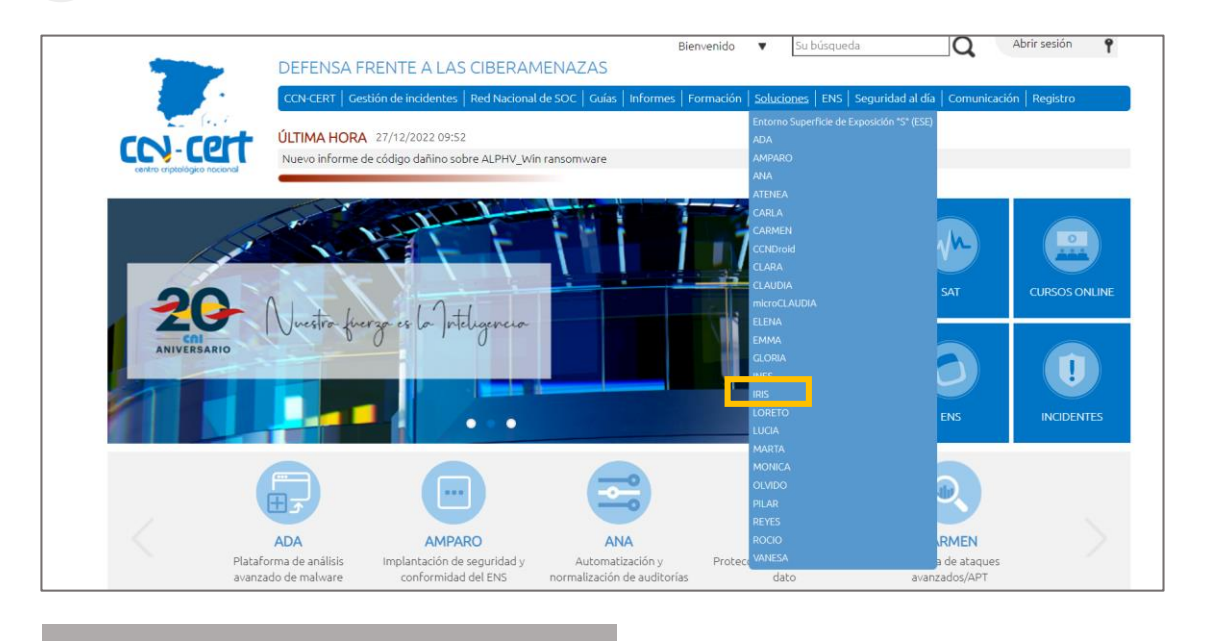

- 1. Debe ingresar al portal del CCN y pulsar en la sección de soluciones y buscar en la lista la Solución INES.
- 2. Buscar en la parte inferior de la página el "Acceso a INES".
- 3. Debe pulsar la figura central, denominada "Acceso".

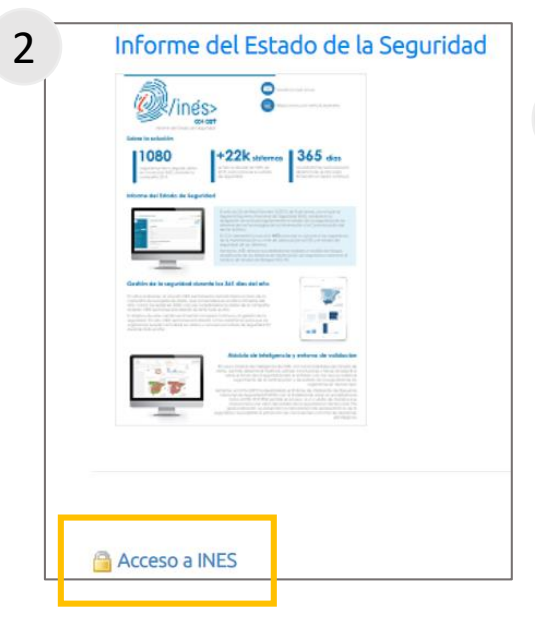

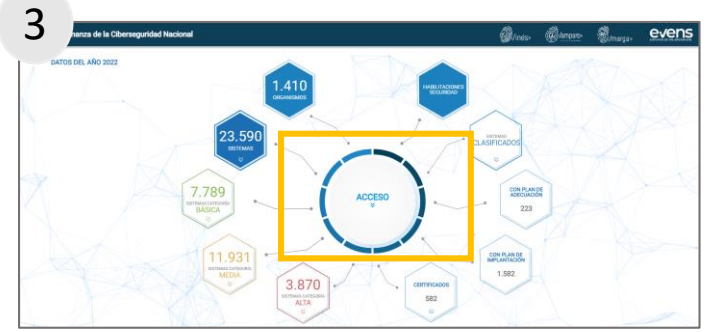

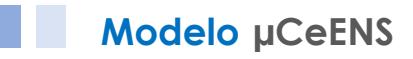

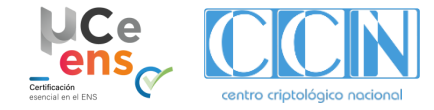

4

 $3.870$ ETIMALGEBR<br>ALTA

Informe del Estado de la Seguridad

### **4. Actividades de implantación**

### **4.1. Cómo acceder µCeENS – Portal de Gobernanza**

1 **Desde el portal EVENS (www.ccn-cert.cni.es/evens/)**

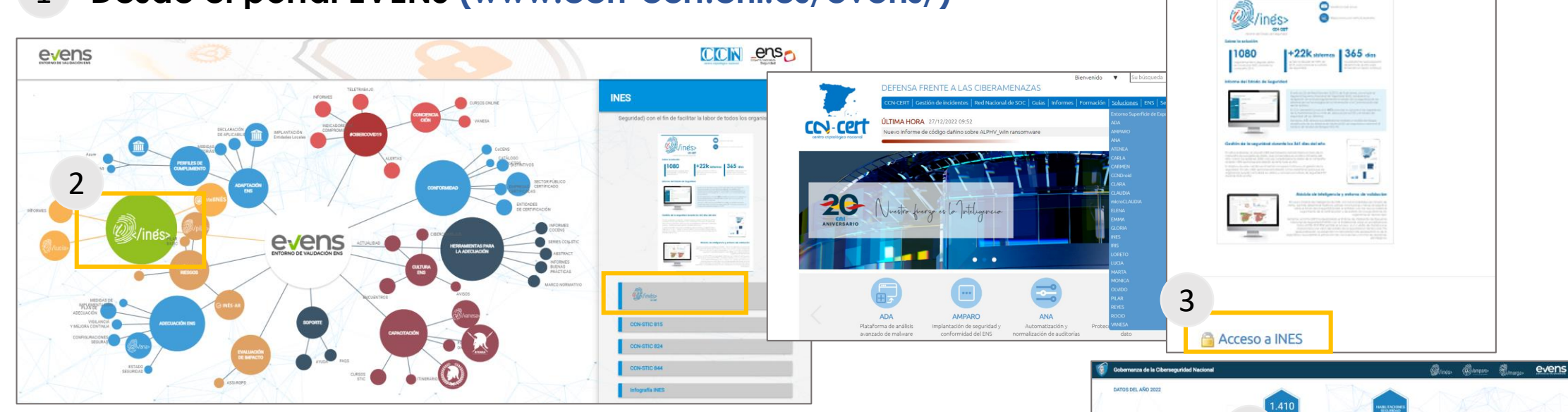

- 1. Debe ingresar al portal del EVENS.
- 2. Buscar en la Solución INES y pulsar el botón de la lista desplegable.
- 3. Buscar en la parte inferior de la página el "Acceso a INES".
- 4. Debe pulsar la figura central, denominada "Acceso".

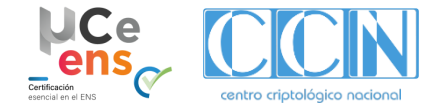

### **4.1. Cómo acceder al asistente - Portal de Gobernanza**

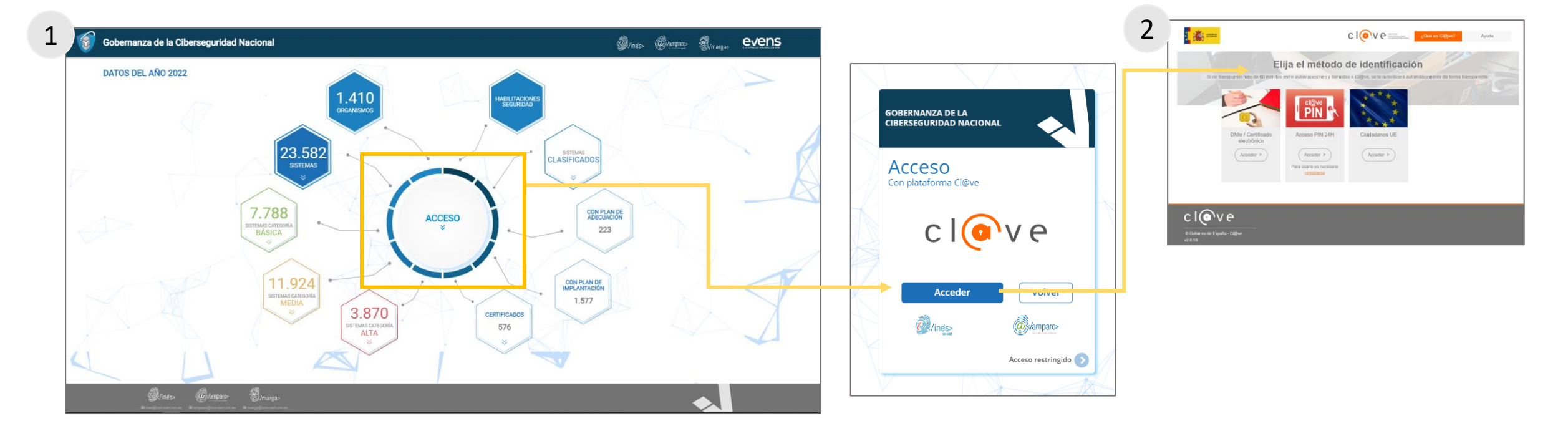

- 1. Una vez que ingrese al Portal de Gobernanza, debe acceder a la **parte privada de su organismo**, a través de **cl@ve.**
- 2. Elija el método de autenticación de su organismo.

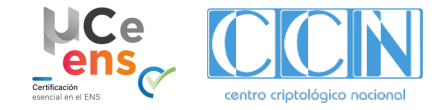

### **4.1. Cómo acceder al asistente - Portal de Gobernanza**

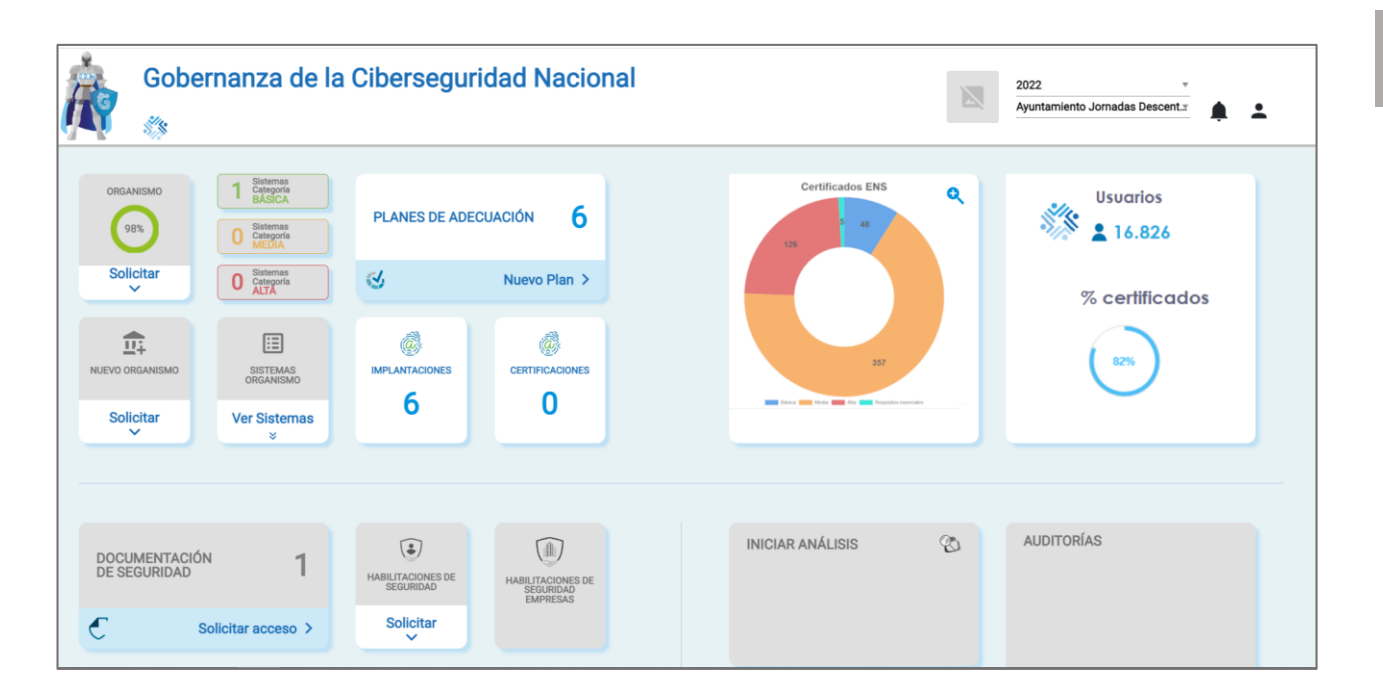

#### **Funcionalidades:**

- Desde **INES,** dentro del Portal de Gobernanza, se facilita la **obtención** de la **conformidad** de **los sistemas TIC de categoría BÁSICA** de un organismo, con la ayuda de **µCeENS.**
- A través de µCeENS, el organismo puede **crear** los sistemas que tiene que adecuar al ENS, y **acometer** todas **las fases para obtener la conformidad de los sistemas,** entre otras**:**
	- Obtener una Política de Seguridad;
	- Revisar el plan de adecuación, previamente completado;
	- Realizar la implantación de las medidas con las evidencias necesarias;
	- Solicitar la Certificación de Conformidad.

#### **Generalidades:**

- En la parte **privada del Portal de Gobernanza** del organismo, el usuario puede ver sistemas creados desde µCeENS, editarlos y consultar el estado de su conformidad.
- También puede solicitar acceso a otros asistentes como a otros organismos.

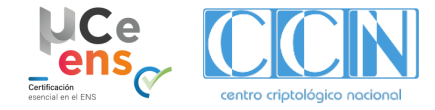

# **4.2. Cómo crear un sistema**

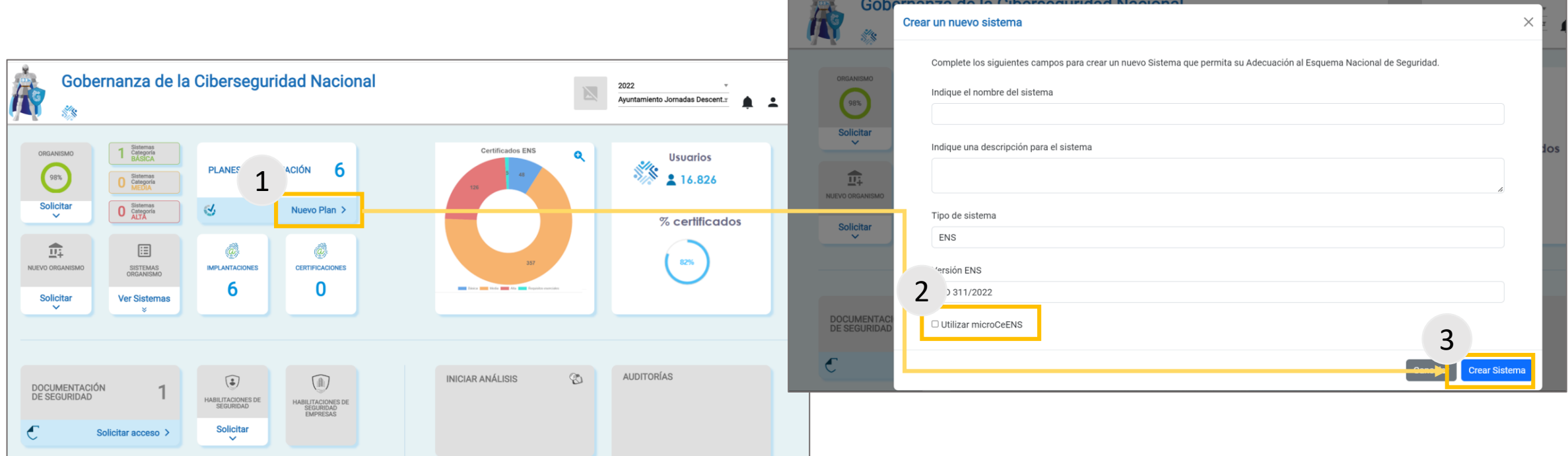

- 1. Para crear un nuevo sistema en µCeENS, debe pulsar en **"Nuevo plan"** dentro de "Planes de adecuación".
- 2. Debe completar los datos que se solicitan, indicando que se va a utilizar µCeENS,
- 3. Para finalizar la creación del sistema debe y pulsar "Crear Sistema"

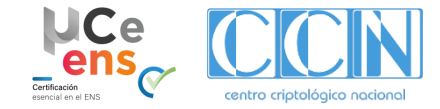

### **4.3. Cómo acceder al sistema**

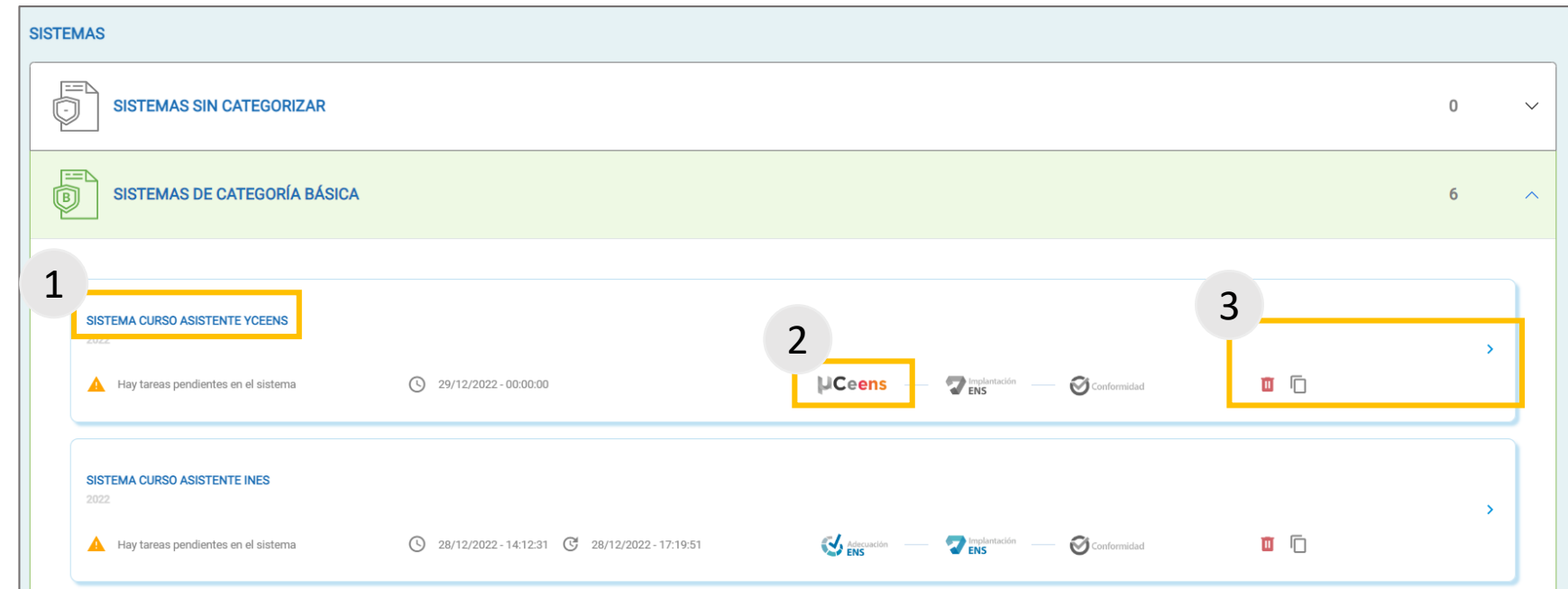

- 1. Una vez creado el sistema, en la parte inferior aparece una agrupación de los sistemas por tipo y/o categoría; donde se encuentran todos los sistemas que se han ido creando.
- 2. Si se ha seleccionado "Utilizar µCeENS" aparecerá indicado en el Sistema.
- 3. Para acceder al Asistente, debe pulsar la flecha que se encuentra a la derecha del sistema. Si desea borrar el sistema y todo lo relacionado con él, debe pulsar la papelera roja.

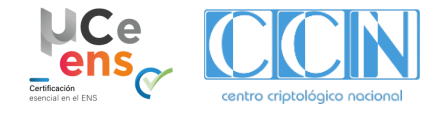

### **4.4. Secciones µCeENS**

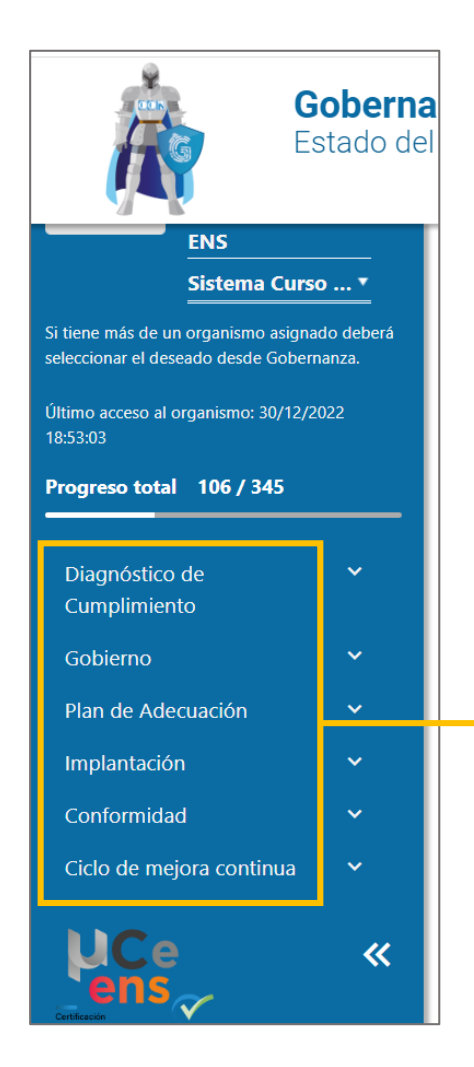

µCeENS se divide en **seis (6) secciones**, que son navegables a través del menú lateral izquierdo y que **se habilitan según se vayan completando secciones anteriores**:

- **1. Diagnóstico de cumplimiento**
	- Se verifica la situación de cumplimiento del ENS a través del semáforo.
- **2. Gobierno:**
	- Se define el modelo de gobernanza y se genera la política de seguridad
- **3. Plan de Adecuación:**
	- Se revisa y/o adapta el plan de adecuación del sistema

#### **4. Implantación:**

• Se revisa y suben las evidencias para la implantación del sistema

#### **5. Conformidad:**

• Se solicita y consulta la conformidad del sistema

#### **6. Ciclo de mejora continua:**

Se realizan las tareas de mantenimiento y acciones puntuales.

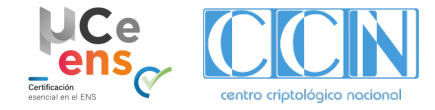

# **4.4. Secciones µCeENS - Diagnóstico de cumplimiento (I)**

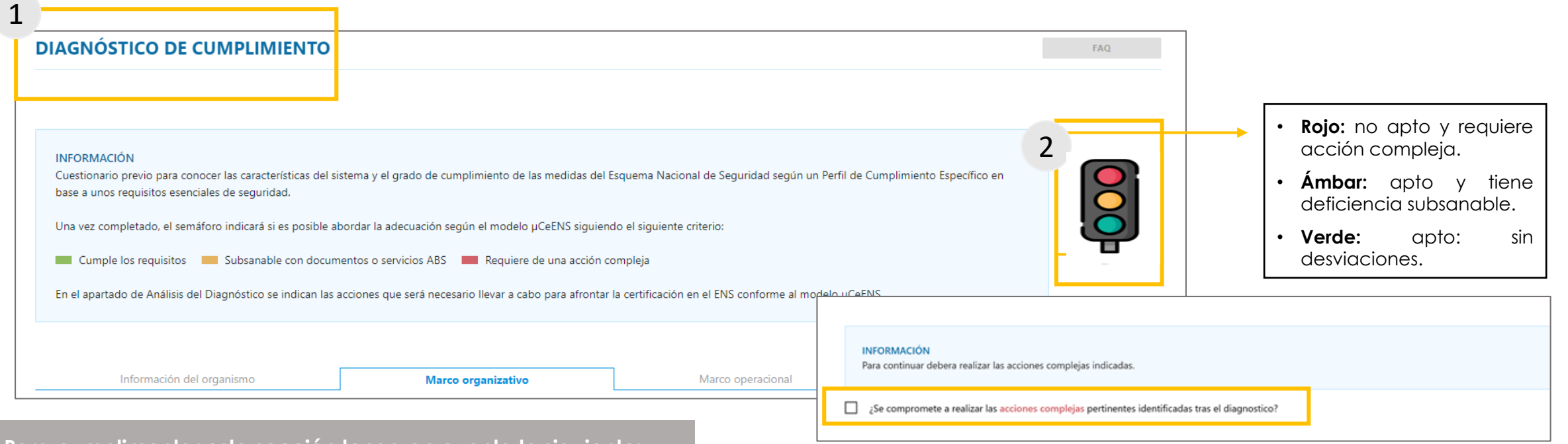

**Para cumplimentar esta sección tenga en cuenta lo siguiente:**

- 1. En la sección de **Diagnóstico de cumplimiento** debe cumplimentar el cuestionario para verificar la situación de cumplimiento en el ENS del Organismo para obtener la Certificación de Conformidad según el Perfil de Cumplimiento Específico.
	- Indicar compromiso en adopción de acciones complejas.
- 2. Este cuestionario está validado a través de un **semáforo** que:
	- **Habilita o no los siguientes pasos** para la obtención de la certificación de conformidad, en función del resultado.
	- **Indica qué medidas requieren de una acción compleja para su subsanación.**
	- **Indica qué medidas se pueden subsanar con actuaciones procedimentales y/o servicios ABS de seguridad**

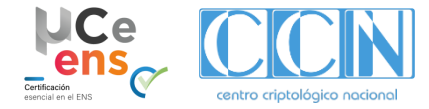

### **4.4. Secciones µCeENS - Diagnóstico de cumplimiento (II)**

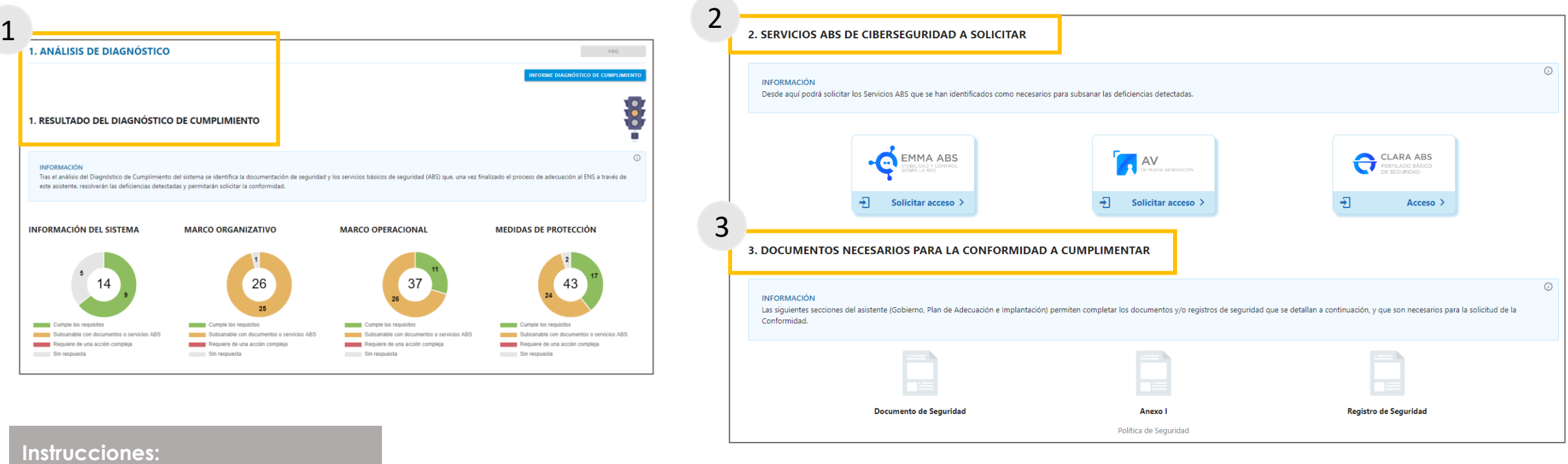

- 1. En el apartado de **Análisis de diagnóstico "Resultados del diagnóstico de cumplimento"** tras el análisis del Diagnóstico de Cumplimiento del sistema, se identifican las desviaciones en el ámbito procedimental y los servicios básicos de seguridad (ABS) necesarios que resolverán las deficiencias detectadas y permitirán solicitar la Conformidad.
- 2. En esta sección se podrán solicitar los Servicios ABS que se han identificados como necesarios para subsanar las deficiencias detectadas en la sección anterior.
- 3. Las secciones del asistente (Gobierno, Plan de Adecuación e Implantación) permiten completar el marco normativo y/o registros de seguridad que son necesarios para la solicitud de la Conformidad.

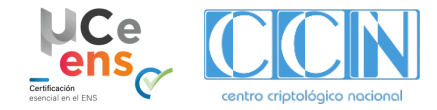

### **4.4. Secciones µCeENS - Modelo de Gobernanza (I)**

### **Modelo de Gobernanza por Bloques de Responsabilidad**

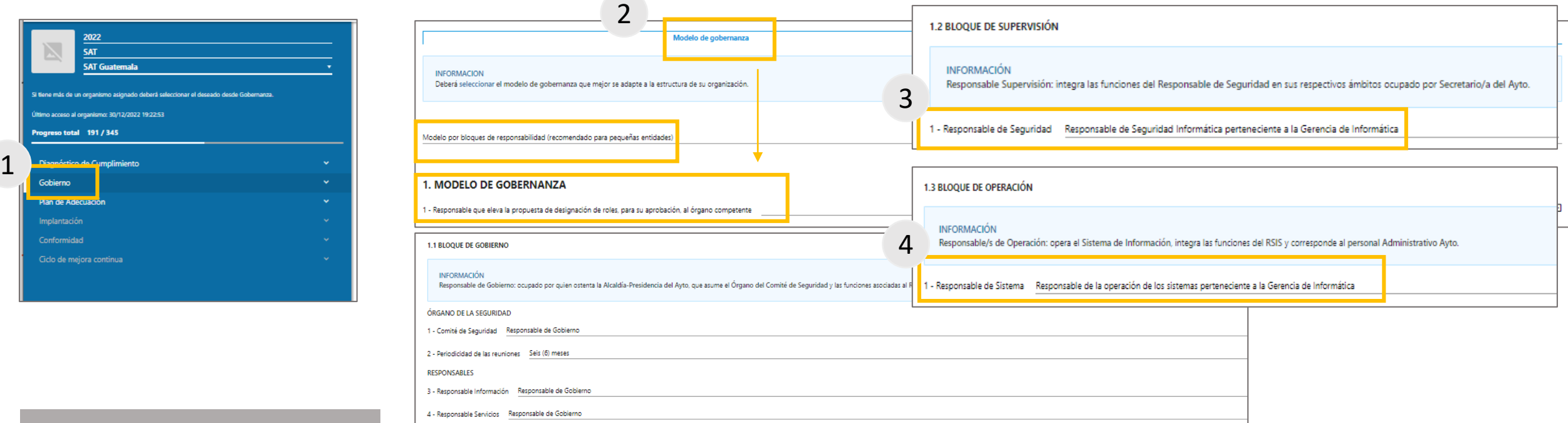

#### **Instrucciones:**

1. Debe pulsar la sección de Gobierno y seleccionar la pestaña de **"Modelo de Gobernanza**" donde **se identificarán los Responsables del ENS, indicando** las **personas** del organismo que tienen asignadas **las responsabilidades asociadas a los tres (3) responsables que se describen a continuación**:

- **2. Responsable de Gobierno**: ocupado por quien ostenta la Alcaldía-Presidencia de la entidad, que asume el **Órgano del Comité de Seguridad** y las funciones asociadas al **Responsable/s Información** y **Responsable/s Servicio**, pudiendo delegar en un Concejal o Concejales
- **3. Responsable de Supervisión**: integra las funciones del **Responsable de Seguridad** en sus respectivos ámbitos ocupado por Secretario/a de la entidad.
- **4. Responsable de Operación**: opera el Sistema de Información, integra las funciones del **Responsable del Sistema** y corresponde al personal de la organización (incluso personal administrativo).

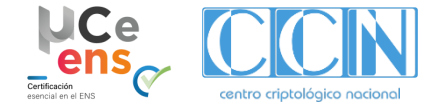

### **4.4. Secciones µCeENS - Modelo de Gobernanza (II)**

**Modelo de Gobernanza estándar**

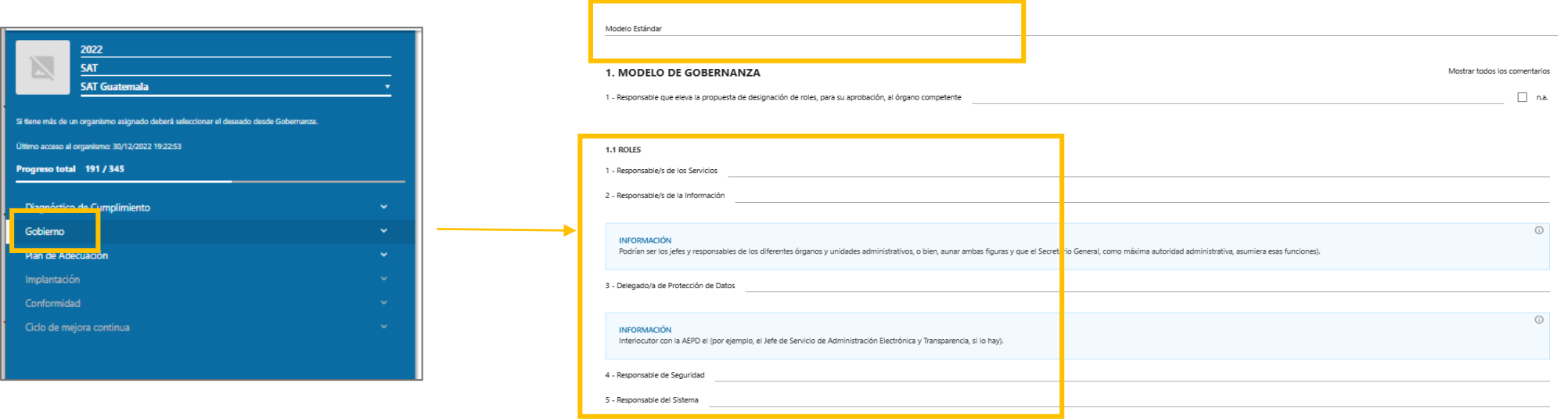

**Para cumplimentar esta sección tenga en cuenta los siguientes aspectos:**

#### **Modelo estándar:**

- Responsable de los servicios.
- Responsable de la información: podrán ser los jefes y responsables de los diferentes órganos y unidades administrativos, o bien, aunar ambas figuras y que el Secretario General, como máxima autoridad administrativa, asumiera esas funciones.
- Delegado de protección de datos: es el interlocutor con la AEPD (por ejemplo, el Jefe de Servicio de Administración Electrónica y Transparencia, si lo hay).
- Responsable de la seguridad de la información.
- Responsable del sistema: habitualmente, es el Jefe del Servicio de Informática.

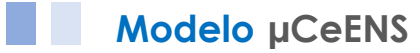

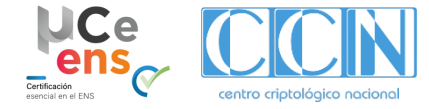

# **4.4. Secciones µCeENS - Modelo de Gobernanza (III)**

**Modelo de Gobernanza estándar - Comité de Seguridad**

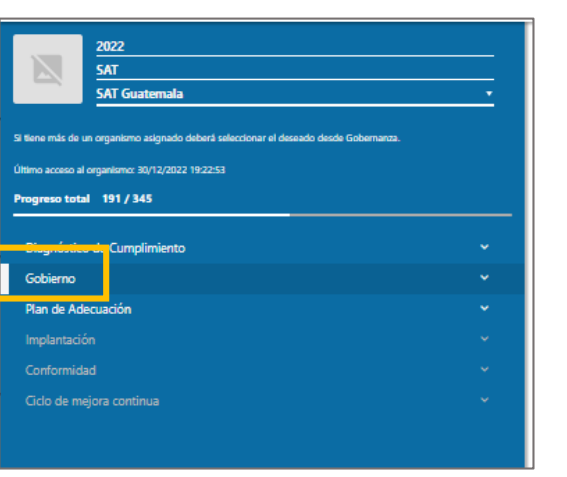

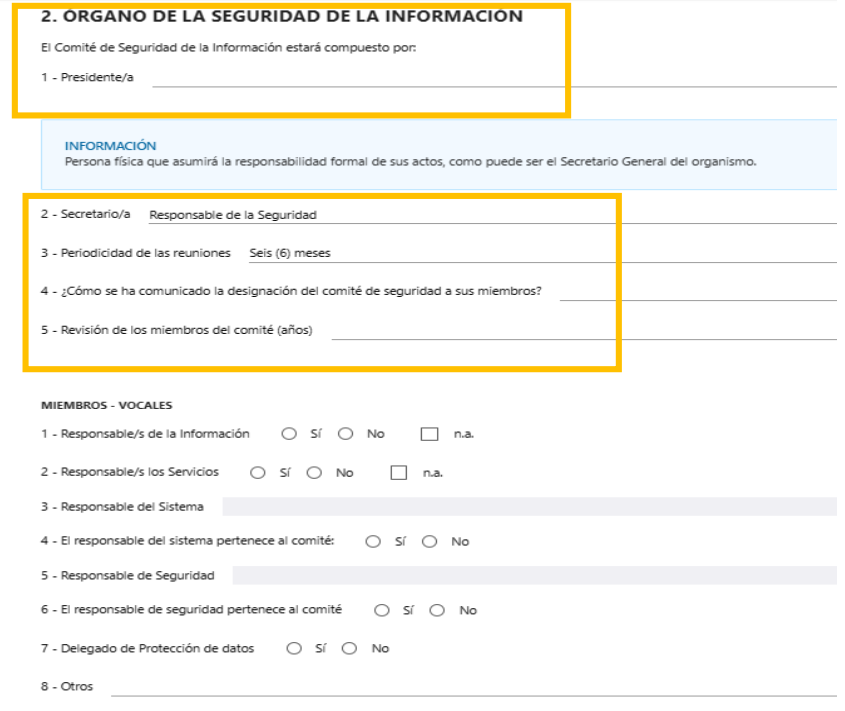

#### **Definir el Comité de Seguridad del Organismo**, indicando:

- El presidente: es la persona física que asumirá la responsabilidad formal de sus actos, como puede ser el Secretario General del Organismo.
- El secretario: generalmente es el Responsable de la Seguridad de la Información.
- La periodicidad de las reuniones: generalmente son cada seis (6) meses

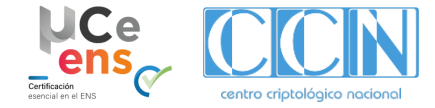

### **4.4. Secciones µCeENS - Política de Seguridad**

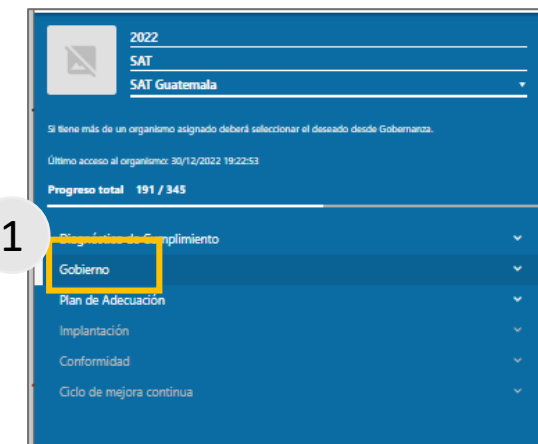

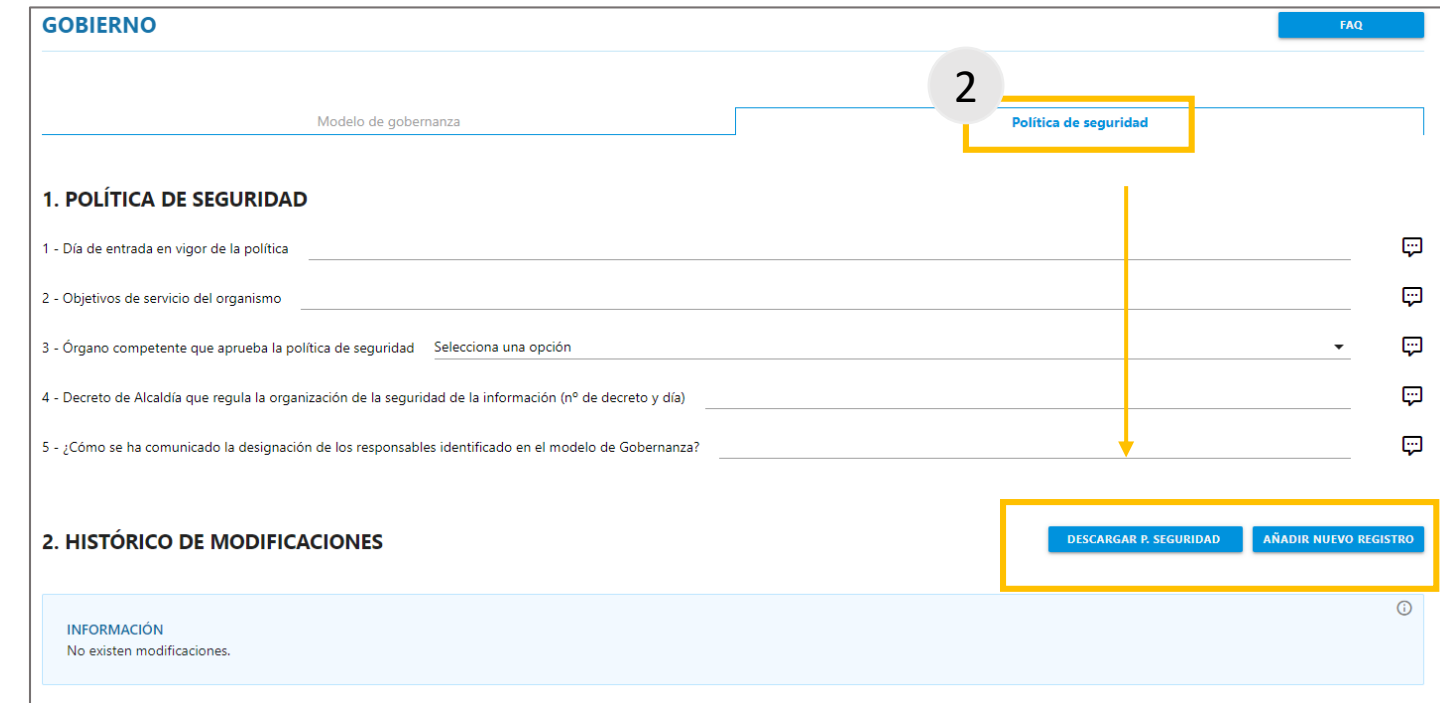

- 1. Debe pulsar la sección de Gobierno y seleccionar la pestaña de **"Modelo de Gobernanza**".
- 2. En la pestaña **"Política de Seguridad"** puede elaborar y descargar la política de seguridad, desde el botón **"Descargar P. Seguridad",** así como registrar las modificaciones que se han realizado en la política de seguridad.

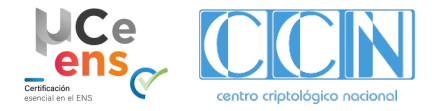

Mostra

NIVEL MADUREZ DIMENSIÓN

### **4.4. Secciones µCeENS - Gobierno / Capacidades en Ciberseguridad**

2

1. ESTRATEGIA Y POLÍTICA DE CIBERSEGURIDAD

1. ESTRATEGIA Y POLÍTICA DE CIBERSEGURIDAD

3 - : Se ha constituido el Comité de Gestión y ordinación de la Seguridad de la entidad y se celebra, al menos, una sesión anual?

5 - ¿Se ha difundido la política de seguridad de la información de la entidad y acusado recibo de por las personas usuarias? En proc

Nivel Inexistente - MILO **Common Nivel Insuficiente - MIL** Nivel Incompleto - MIL2 | Nivel Objetivo - MIL3

**ESTADO INDICADORES** 

mecanismos de coordinación y resolución de conflictos?

gobierno en materia de ciberseguridad

2. ANÁLISIS DE DATOS

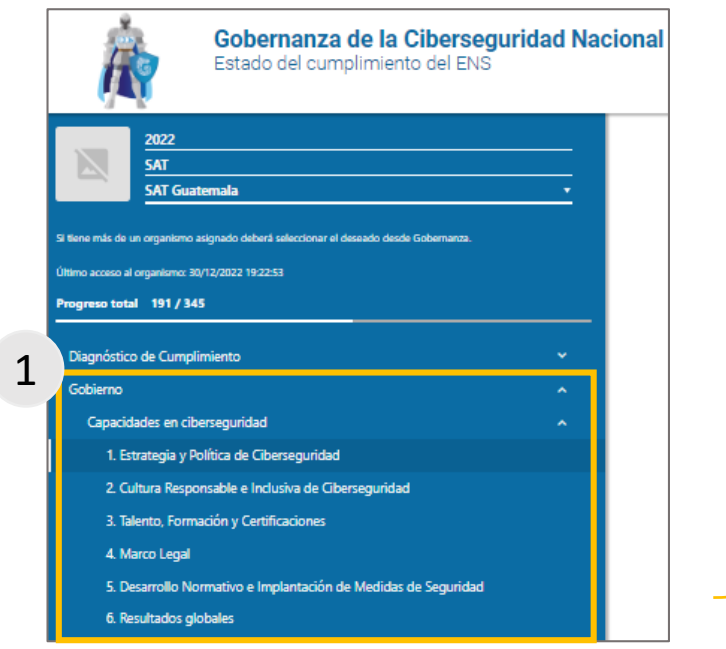

**Instrucciones:**

- 1. Debe pulsar en la sección de **Gobierno** y seleccionar la opción de **"Capacidades en Ciberseguridad"**. Allí puede realizar el **modelo de Gobernanza que más se adapte a su organización y generar la política de seguridad**.
- 2. Además puede ver el estado de los **indicadores y el nivel de madurez** que tiene su organismo en materia de ciberseguridad, a **través de un cuestionario.**

a las amenazas, los programas de actuación, las líneas de financiación y la estruct

2 - ¿Dispone la entidad de una política de seguridad de la información, documentada y aprobada por un órgano superior competente, que establezca las atribuciones de cada responsable y

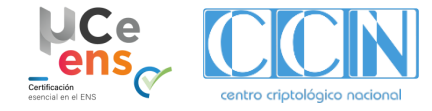

# **4.4. Secciones µCeENS - Plan de Adecuación (I)**

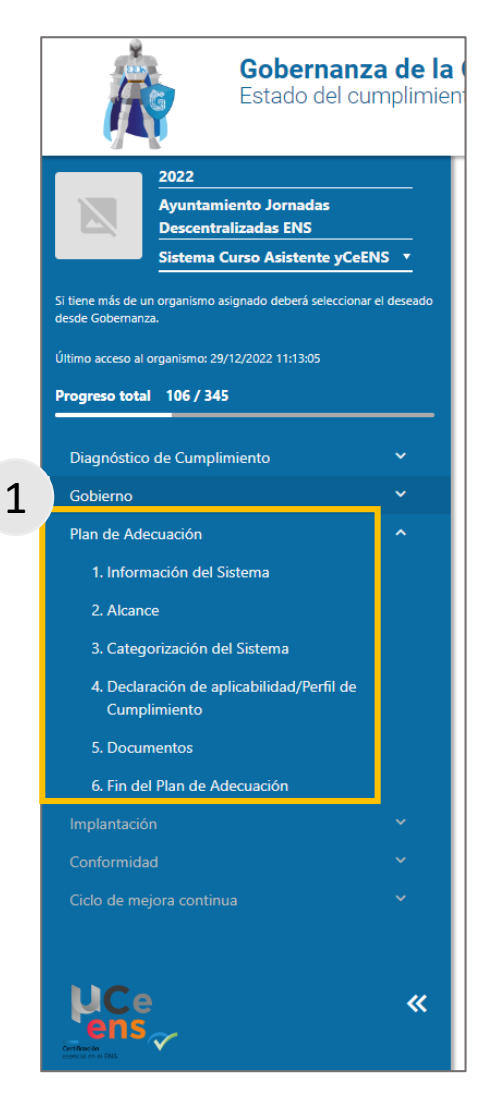

**Para cumplimentar esta sección tenga en cuenta los siguientes aspectos:**

1. La sección de **Plan de Adecuación** se encuentra previamente completada con un modelo de catálogo de servicios de un sistema TIC de **categoría BÁSICA.**

La sección se compone de **seis (6) apartados**:

- **1. Información del sistema**
- **2. Alcance**
- **3. Categorización del Sistema**
- **4. Declaración de Aplicabilidad / Perfil de cumplimiento**
- **5. Documentos**
- **6. Fin del Plan de Adecuación**

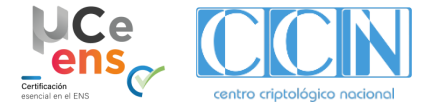

# **4.4. Secciones µCeENS - Plan de Adecuación (II)**

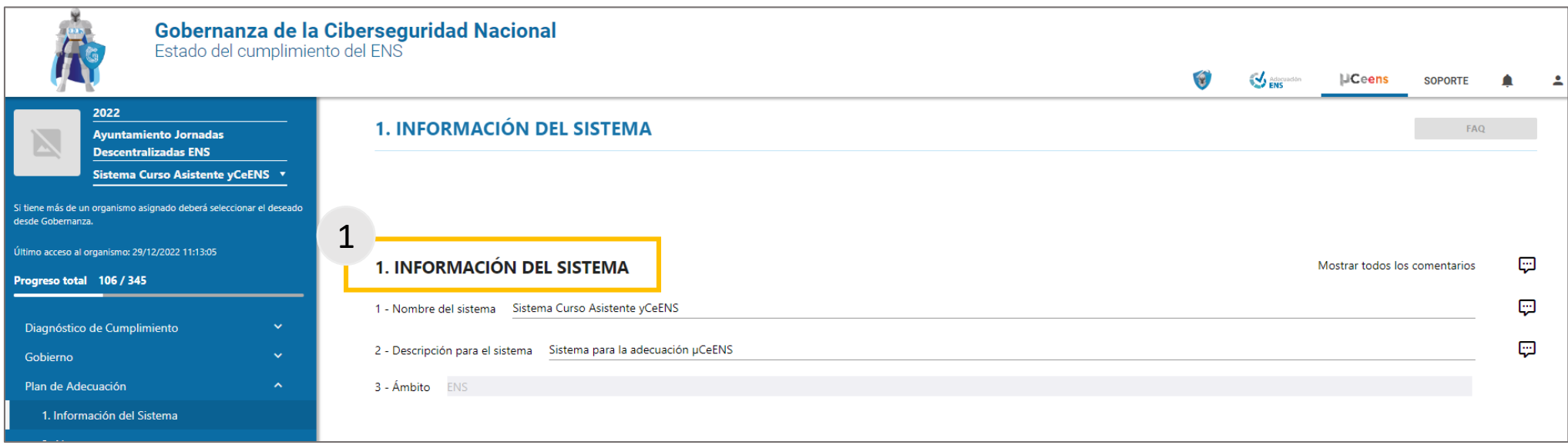

**Para cumplimentar el apartado de "Información del sistema" en cuenta los siguientes aspectos:**

- 1. En este apartado se puede ver y modificar la información del sistema.
	- **1. Nombre del sistema.**
	- **2. Descripción del sistema.**
	- **3. Ámbito: en ese caso siempre va a ser ENS.**

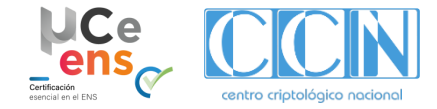

### **4.4. Secciones µCeENS - Plan de Adecuación (III)**

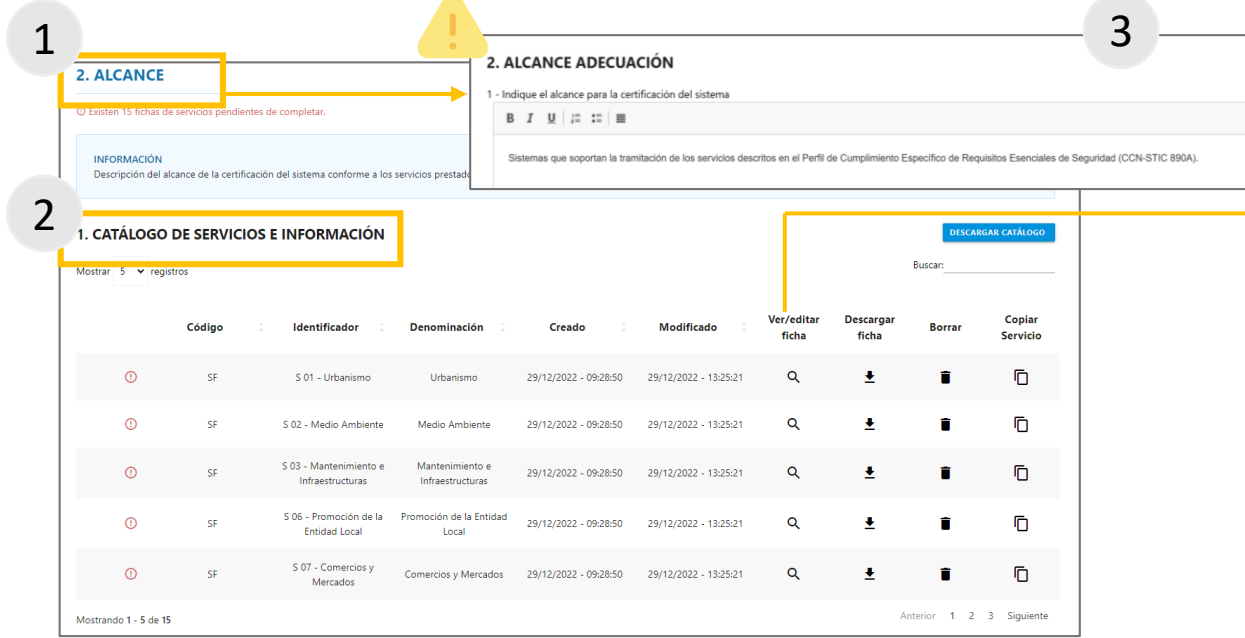

**Para cumplimentar esta sección se tienen en cuenta los siguientes aspectos:**

- 1. El **Alcance del sistema a certificar viene determinado por dónde se alojan los activos esenciales de la organización**: los servicios que se prestan y la información que manejan.
- 2. En función del tipo de organismo (EELL, Universidad, otros…) aparecerá precargada una lista de servicios para su revisión. **Para el Perfil de Cumplimiento de Requisitos Esenciales el nivel de las dimensiones de seguridad (CITAD) es BAJO**.

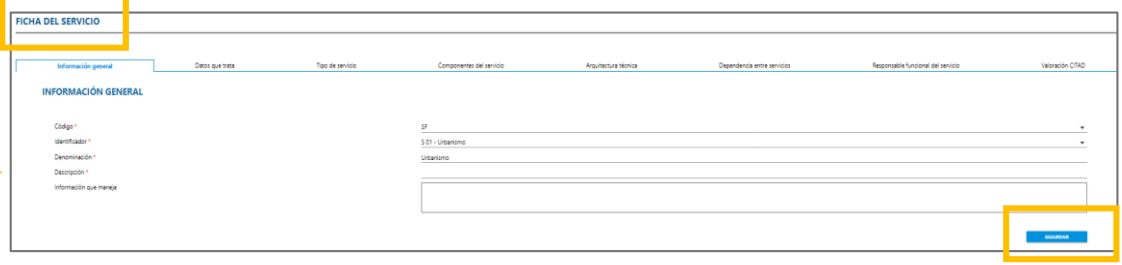

Cuando se aplica el Perfil de Cumplimiento de Requisitos Esenciales de Seguridad, el Alcance aparecerá precargado con el siguiente texto:

**Se recomienda no modificar el alcance y revisar solo los servicios y el contenido de las fichas**.

- 3. Se podrá **ver y editar cada ficha para lo cual deberá:**
	- **Rellenar** las **fichas de los servicios** desde el **botón "Ver/editar ficha"**
	- Borrar los servicios.
	- Copiar los servicios.
	- **Descargar** el catálogo de servicios, en Excel, desde el **botón "Descargar catálogo"**.
	- **Revisar** el **alcance de la certificación** del sistema conforme a los **servicios que se prestan** y la **información manejada.**

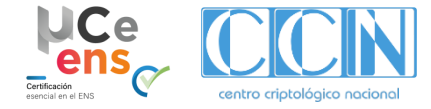

# **4.4. Secciones µCeENS - Plan de Adecuación (IV)**

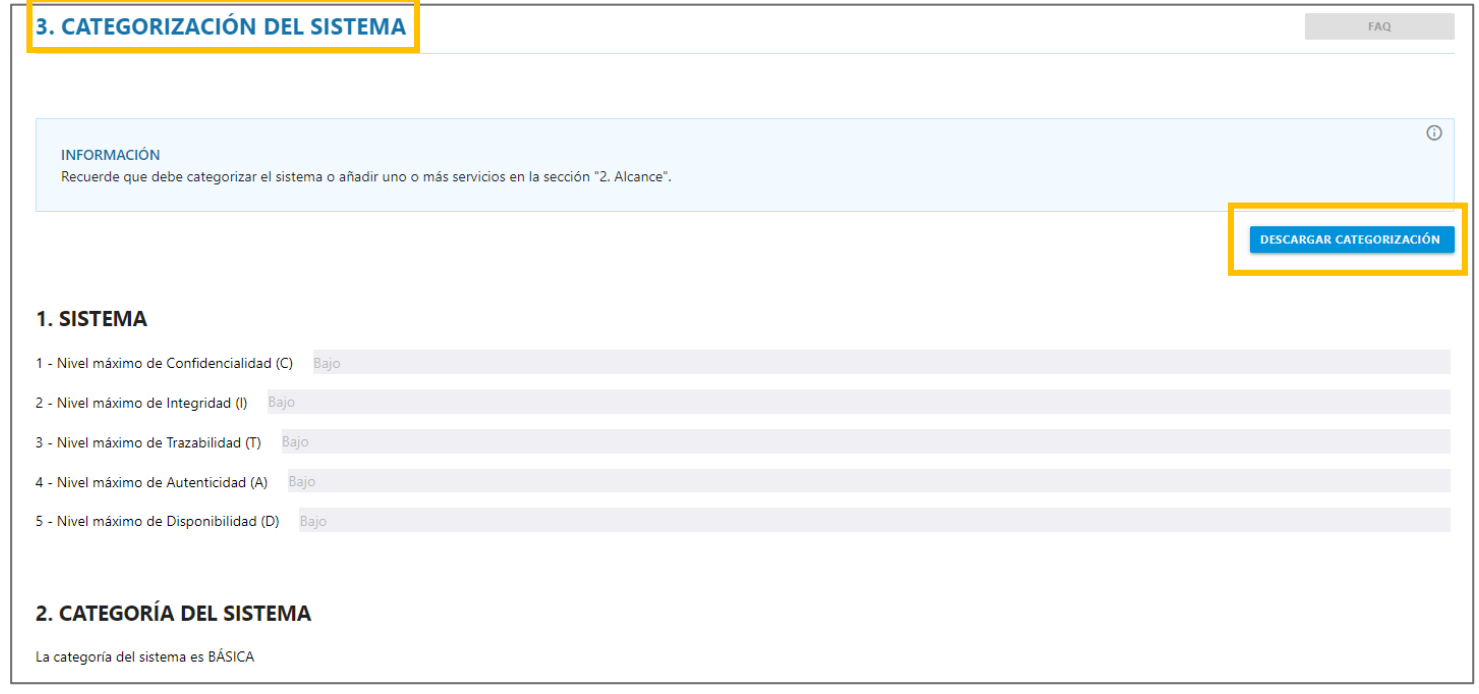

**"Categorización del sistema": en este apartado tenga en cuenta los siguientes aspectos:**

• Se muestra la categorización del sistema a **categoría BÁSICA**, como se corresponde con el **Perfil de Cumplimiento Específico de Requisitos Esenciales de Seguridad.** Se puede descargar el documento de categorización del sistema para su firma, necesaria para la implantación.

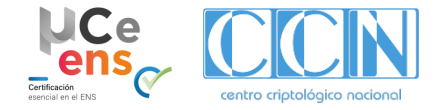

### **4.4. Secciones µCeENS - Plan de Adecuación (V)**

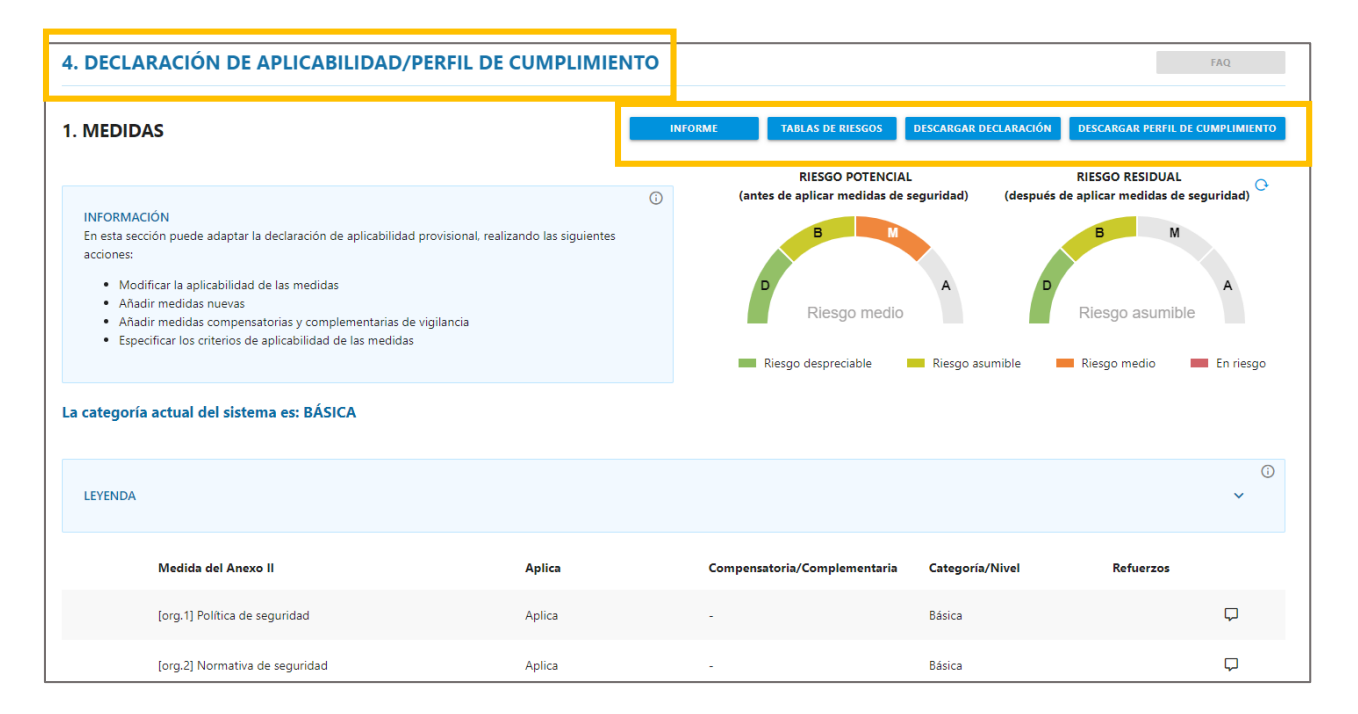

**Tenga en cuenta los siguientes aspectos el apartado de "Declaración de aplicabilidad de cumplimiento" :**

En este apartado se podrá:

- **Revisar** la Declaración de Aplicabilidad.
- **Especificar** los criterios de aplicabilidad de las medidas.
- **Descargar** la Declaración de Aplicabilidad para firma del Responsable de Seguridad.
- **Verificar** el riesgo de las medidas antes (Riesgo Potencial) y después de aplicarlas (Riesgo Residual).
- **Descargar** el informe de análisis de riesgos.

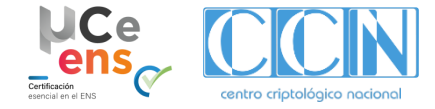

### **4.4. Secciones µCeENS - Plan de Adecuación (VI)**

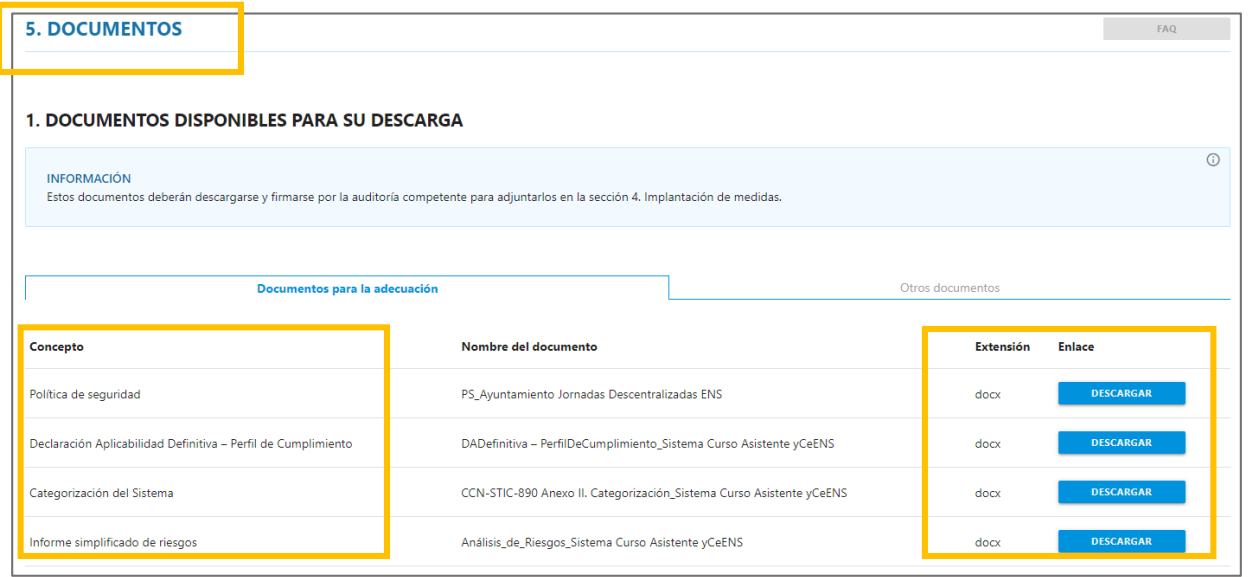

#### **Tenga en cuenta los siguientes aspectos el apartado de "Documentos":**

En este apartado se encuentra agrupados todos los documentos que se pueden **descargar desde sus propias secciones para facilitar su localización**. Estos documentos son:

- Política de Seguridad.
- Declaración de aplicabilidad Perfil de cumplimiento.
- Categorización del Sistema.
- Informe simplificado de riesgos.
- Catálogo de servicios.
- Fichas de servicios.

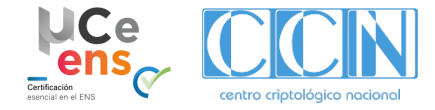

# **4.4. Secciones µCeENS - Plan de Adecuación (VII)**

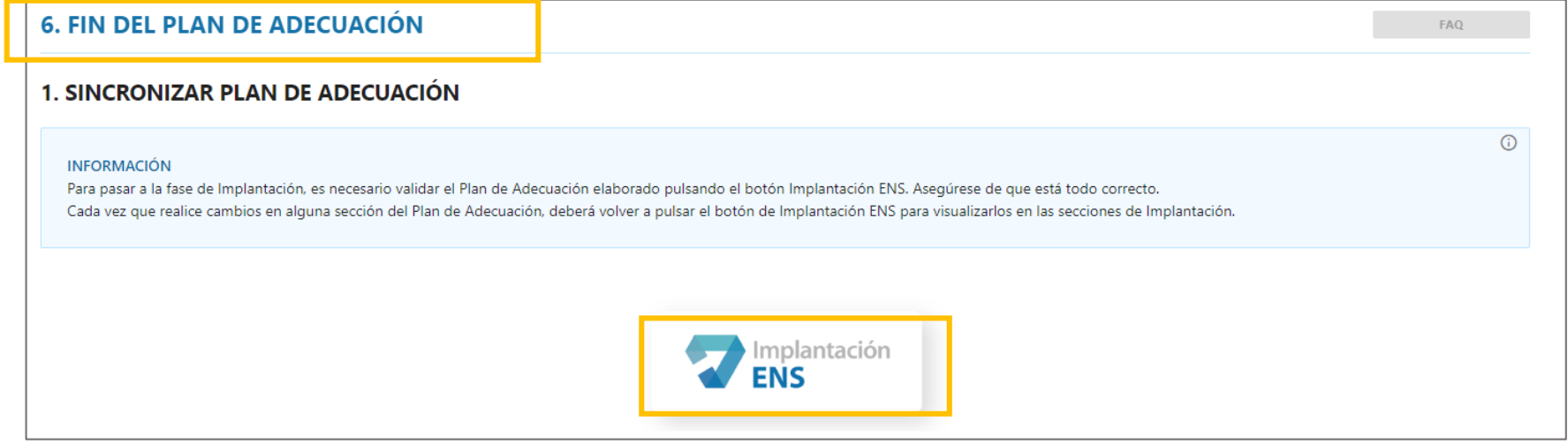

#### **Tenga en cuenta los siguientes aspectos el apartado de "Fin del Plan de Adecuación":**

- En el apartado de **Fin del Plan de Adecuación** se finaliza el plan de adecuación pasando a la **fase de implantación**. Para ello es necesario validar el Plan de Adecuación elaborado pulsando el botón "**Implantación ENS"**.
- Cada vez que se realicen cambios en alguna sección del Plan de Adecuación, se deberá volver a pulsar el botón de Implantación ENS para visualizarlos en las secciones de Implantación.

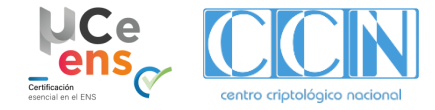

# **4.4. Secciones µCeENS - Implantación (I)**

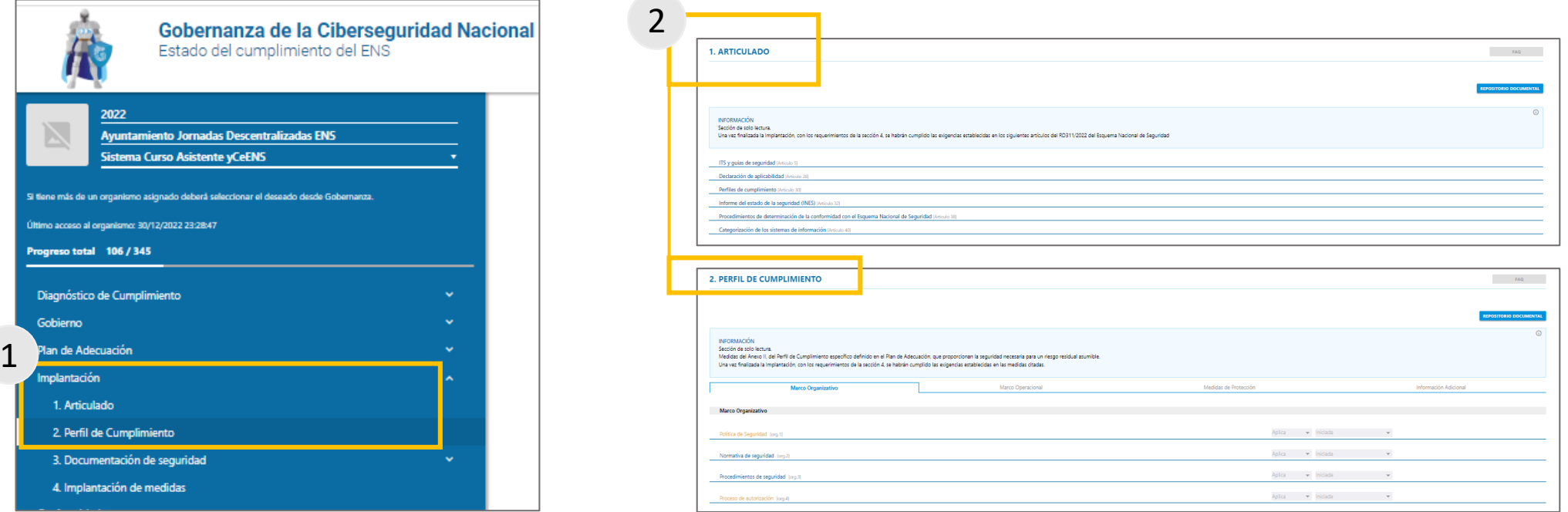

**Tenga en cuenta los siguientes aspectos el apartado de "Implantación" así como de "Articulado" y "Perfil de Cumplimiento":**

- 1. En este apartado puede revisar la **implantación de las medidas en el sistema TIC que se quiere adecuar**, así como la generación de documentos necesarios en la implantación.
	- En todos los apartados se dispone de un repositorio documental, pulsando el botón "Repositorio documental".
- 2. Los apartados **Articulado** y **Perfil de Cumplimiento, cuando se aplica el Perfil de Cumplimiento Específico de Requisitos Esenciales de Seguridad,** son de solo lectura, ya que su aplicabilidad y grado de implantación proporcionan la seguridad necesaria para un riesgo residual asumible.
	- Las tareas de implantación se realizan en la sección 4. Implantación de medidas.

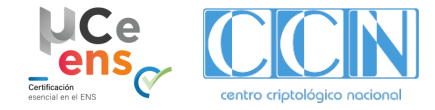

 $\sim$  0

EXPORTAR

# **4.4. Secciones µCeENS - Implantación (II)**

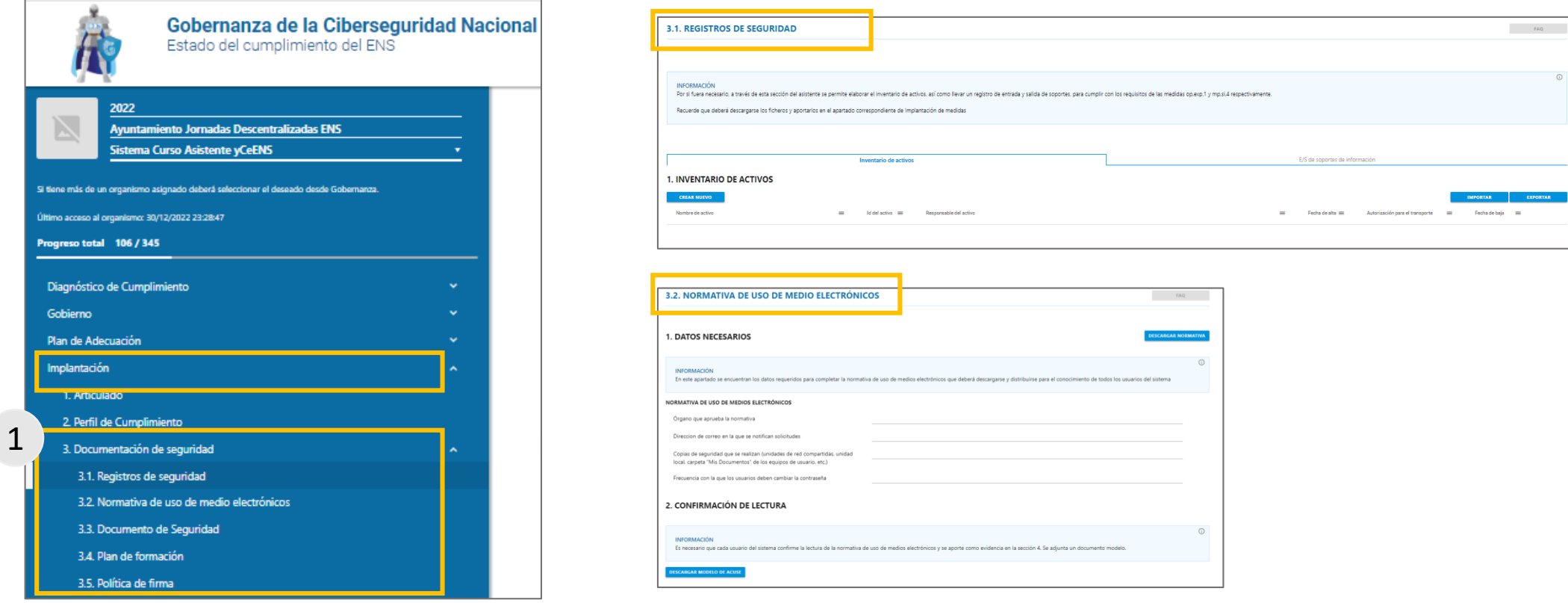

**Tenga en cuenta los siguientes aspectos el apartado de "Documentos de Seguridad":**

- 1. En este apartado se pueden **generar los registros necesarios para la implantación**. Además de crear de manera individual, se puede importar desde un fichero Excel, descargable desde la sección. También se puede exportar el listado en formato Excel.
- Los registros que se pueden generar son:
	- **Registros de seguridad:**
		- Inventario de activos
		- Entrada/salida de soportes
- **Documento de Seguridad**
- **Plan de formación**
- **Política de firma**
- **Normativa de uso de medios electrónicos**

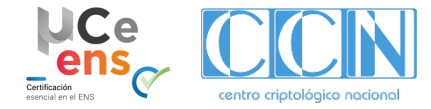

# **4.4. Secciones µCeENS - Implantación (III)**

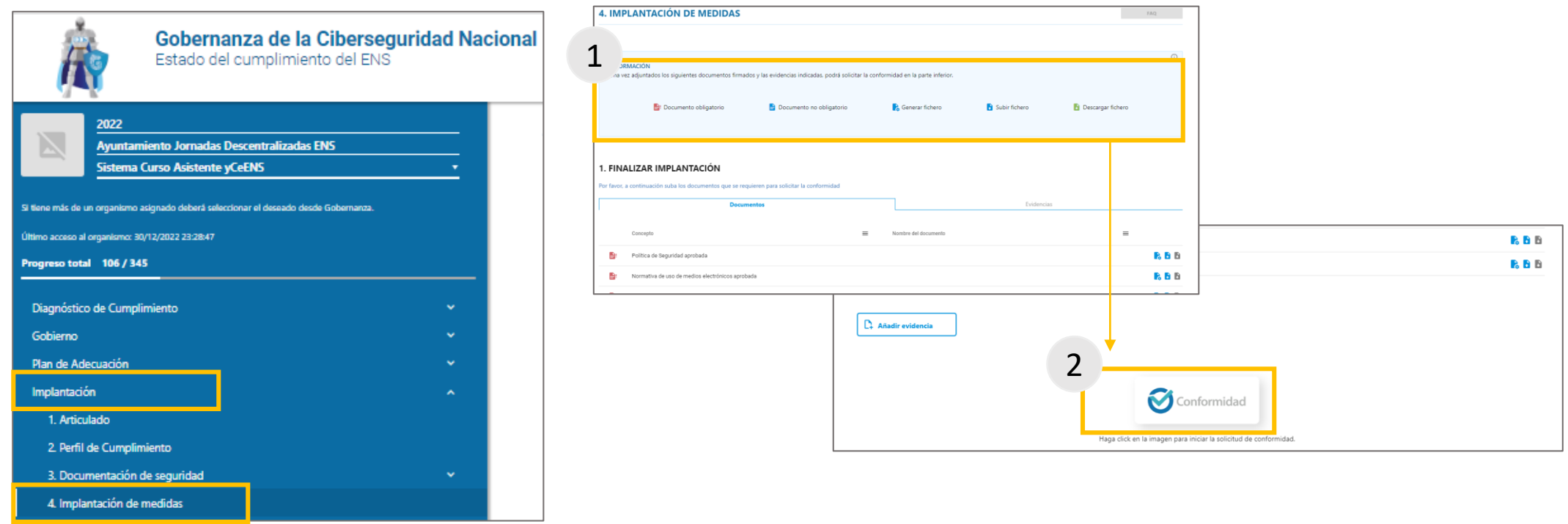

**Tenga en cuenta los siguientes aspectos el apartado de "Implantación de medidas":**

- En este apartado se **deben incluir los documentos firmados y las evidencias indicadas para poder solicitar la conformidad**.
- 1. En el caso del **Perfil de Cumplimiento Específico de Requisitos Esenciales** se simplifican las tareas de implantación reduciéndose a lo indicado en la sección 4 de Implantación.
- 2. Una vez incluidos los documentos y evidencias necesarios, se podrá solicitar la conformidad **pulsando el botón "Conformidad".**

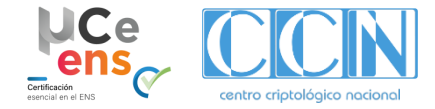

### **4.4. Secciones µCeENS - Conformidad**

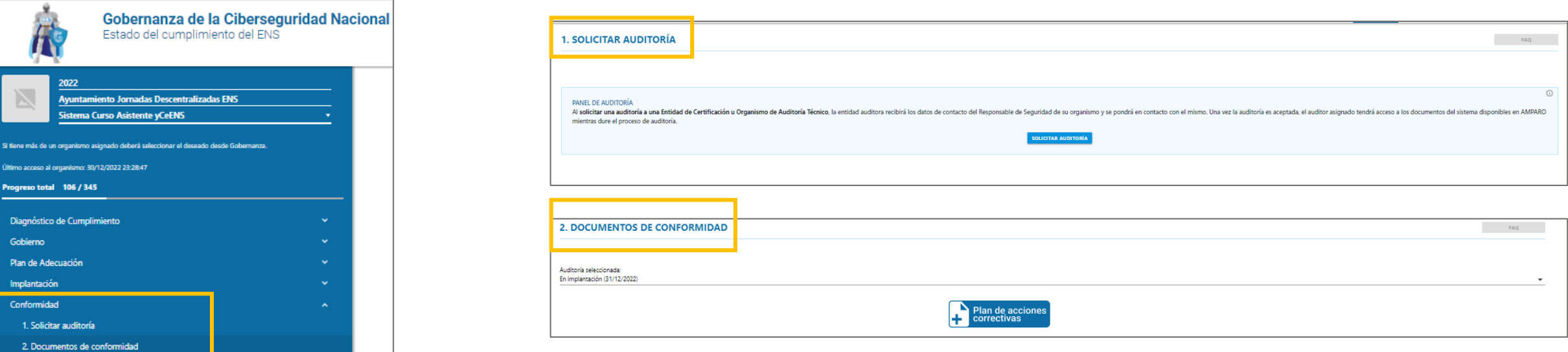

**Tenga en cuenta los siguientes aspectos el apartado de "Conformidad":**

En este apartado se podrá:

- **Solicitar la auditoría de conformidad** con el ENS en base al Perfil de Cumplimiento Específico para categoría BÁSICA.
- **Ver el estado de la auditoría**: la Entidad de Certificación (EC) o el Órgano de Auditoría Técnica del Sector Público (OAT), tras recibir la solicitud de auditoría, procederá a la realización de la evaluación de las evidencias y la documentación aportada.
- **Comunicarse** con el auditor a través del foro.
- **Realizar** las acciones pertinentes después de la auditoría, como puede ser realizar el **Plan de Acciones Correctivas.**

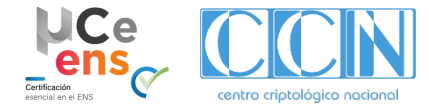

### **4.4. Secciones µCeENS - Ciclo de mejora continua**

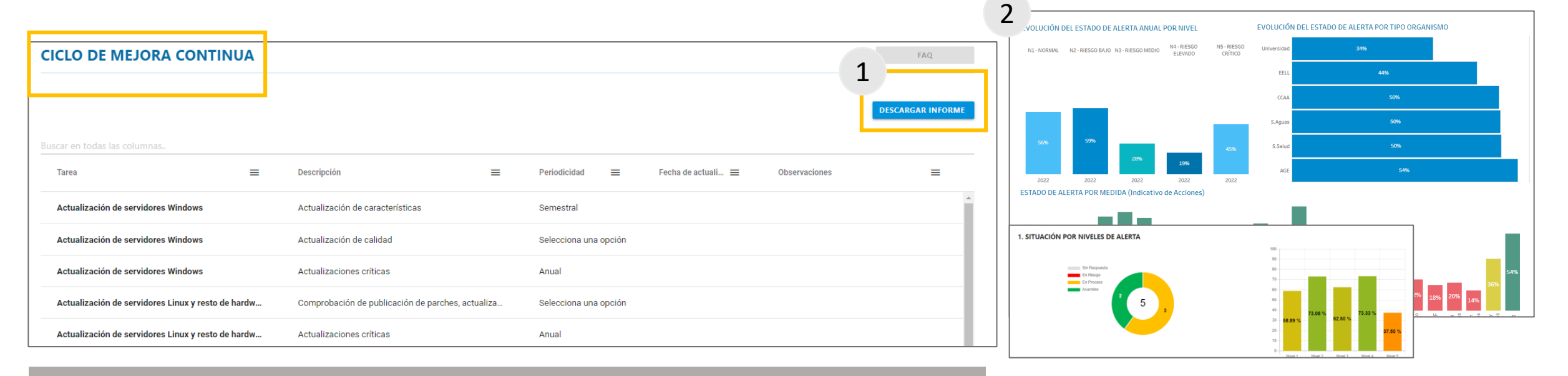

**Tenga en cuenta los siguientes aspectos el apartado de "Ciclo de Mejora Continua":**

- 1. Puede descargar el documento "**Lista Mantenimiento del Sistema y Acciones Puntuales"** donde encontrará la realización de tareas de mantenimiento del sistema (actualización de servidores, equipos, revisión de accesos, etc.) que incluye también tareas que garantizan el ciclo de mejora.
	- La reevaluación y actualización periódica de las medidas de seguridad del sistema se consigue mediante acciones puntuales que se presentan cuando haya cambios en el sistema **(nuevo componente en el sistema, nuevo personal, etc.)**
- 2. En la sección de **Ciclo de mejora continua** se puede **evaluar las capacidades en ciberseguridad y las medidas proactivas de resiliencia** para prevenir ciberataques y resistir ante la amenaza, consiguiendo el triple objetivo:
	- Mantener la **Certificación de Conformidad.**
	- Fomentar la **Mejora Continua.**
	- Alcanzar la **madurez** exigida.

# **Muchas Gracias**

#### **Contacto**

**normativa@ccn.cni.es**

**ccn@ccn.cni.es**

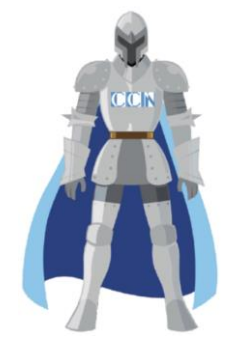

**Páginas Web**

**www.ccn.cni.es**

**www.ccn-cert.cni.es**

**oc.ccn.cni.es**

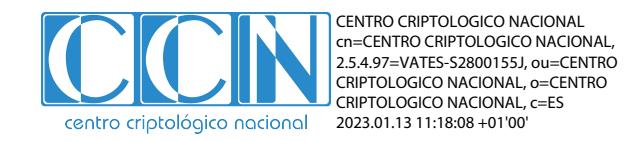

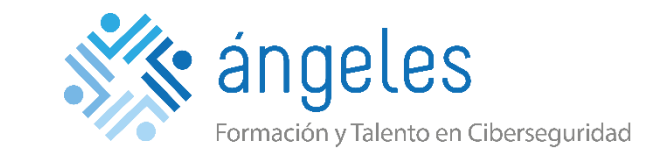

**Section** 

ESE NORMAL PACIÓN ENS ENTORNO DE VALIDACIÓN ENS

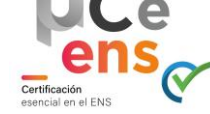

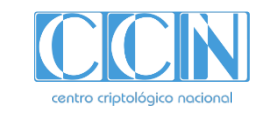